## Klasa 1 SP Zajęcia komputerowe

Temat: Edytor tekstu Word –zmiana czcionki i jej rozmiaru.

Na dzisiejszej lekcji zajmiemy się zmianą czcionki i jej rozmiaru.

Aby zmienić czcionkę oraz jej rozmiar, należy zaznaczyć wybrany tekst oraz pozmieniać jej rodzaj i rozmiar.

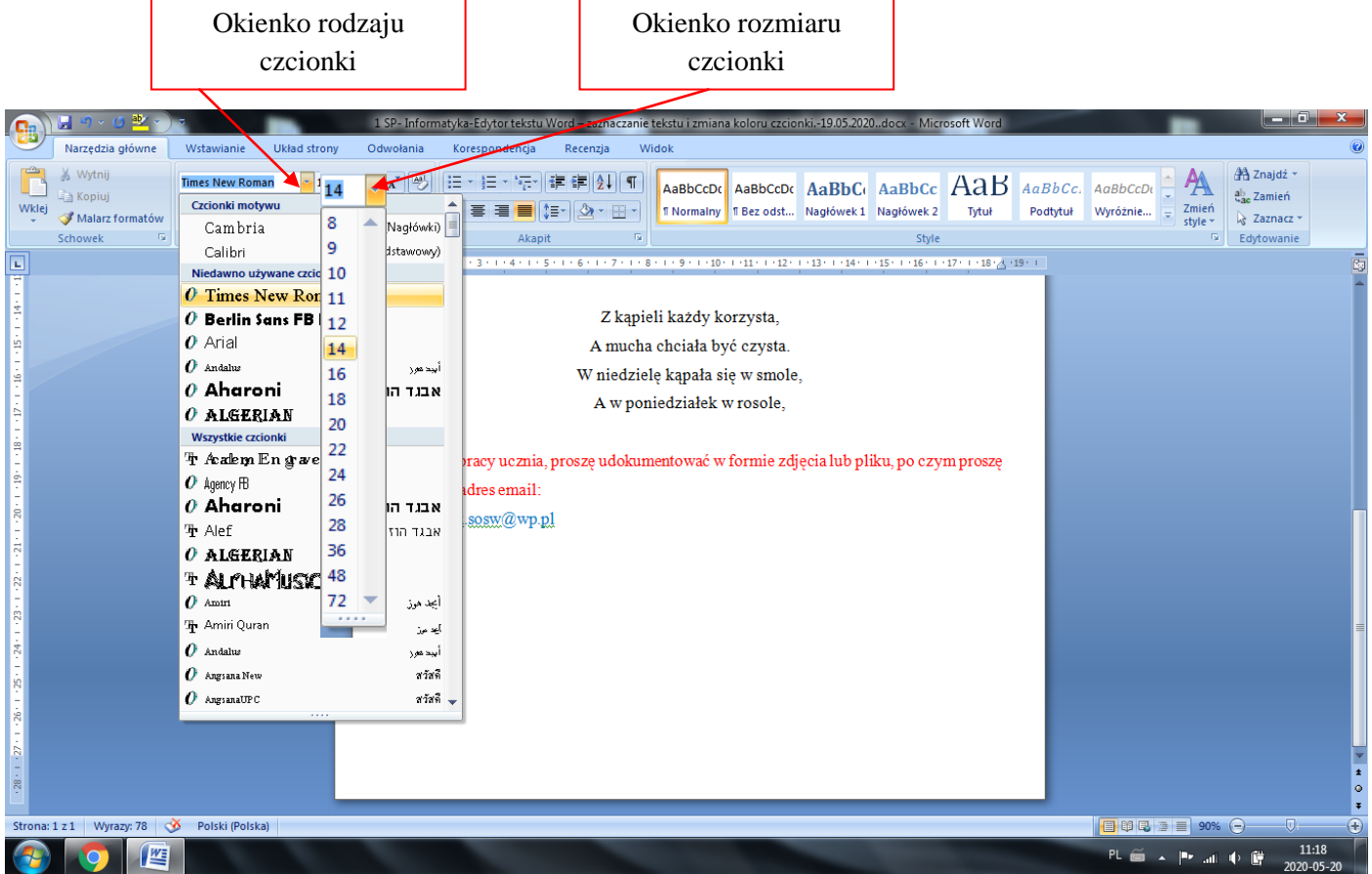

## Praca domowa

Przepisz lub skopiuj cztery linijki wiersza. Zmień rodzaj czcionki na Arial, rozmiar 36.

Z kąpieli każdy korzysta, A mucha chciała być czysta. W niedzielę kąpała się w smole, A w poniedziałek w rosole.

Dokonania pracy ucznia, proszę udokumentować w formie zdjęcia lub pliku, po czym proszę przesłać na adres email: karolkawiak.sosw@wp.pl